#### TMFPD – Fire Protection Permits

**Citizen Permit Entry or Lookup:** For the Citizen creating a permit, go to the [ONENV.us](https://aca-prod.accela.com/ONE/Welcome.aspx?culture=en-US) One Regional Licensing & Permits site.

Create an account if you don't have one. If you have a login for Building permits, then use that login.

#### **Create a Fire Protection Permit**

Go to Fire->Create Application by Address.

#### Create an Application by Address

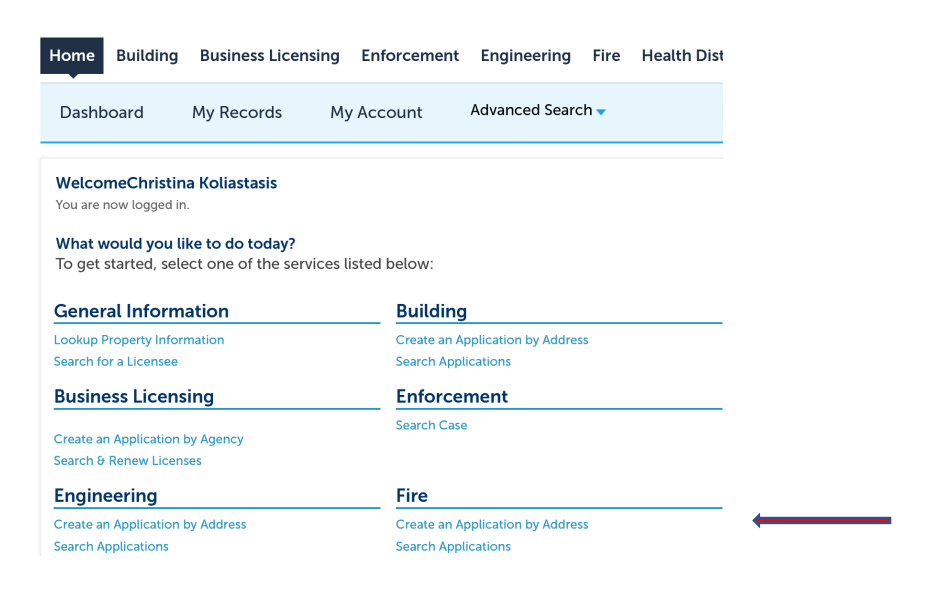

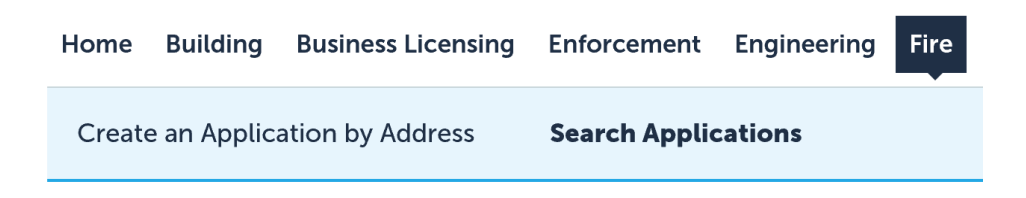

Enter Work Location (Street No. and Street Name) and Search. Select the address from the search result list.

# **Enter Work Location**

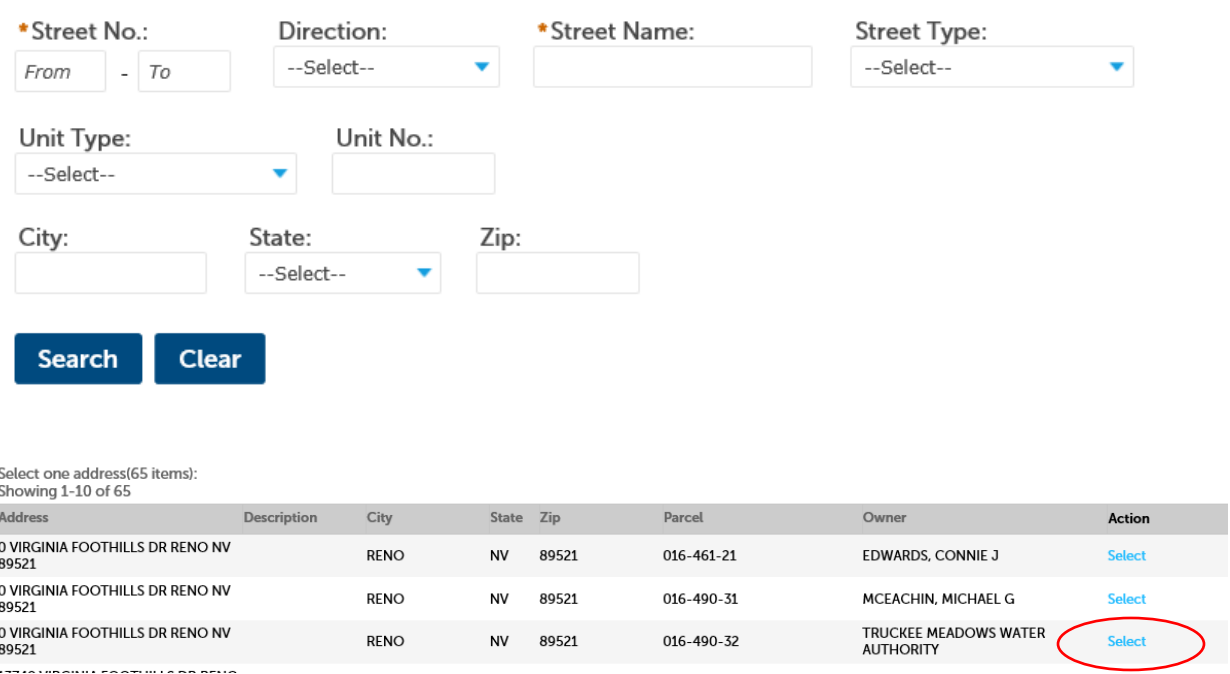

Then choose the permit type. Continue Application

### $\blacktriangledown$  Fire

- TMFPD Automatic Fire-Extinguishing System
- TMFPD Battery Systems
- TMFPD Fire Alarm and Detection Systems
- □ TMFPD Fire Pumps
- TMFPD Smoke Control and Exhaust Systems
- TMFPD Standpipe Systems

Verify the Address, Parcel, Owner. Continue Application

Add New or Look Up Licensed Professional information. \* Be sure to enter an email address.

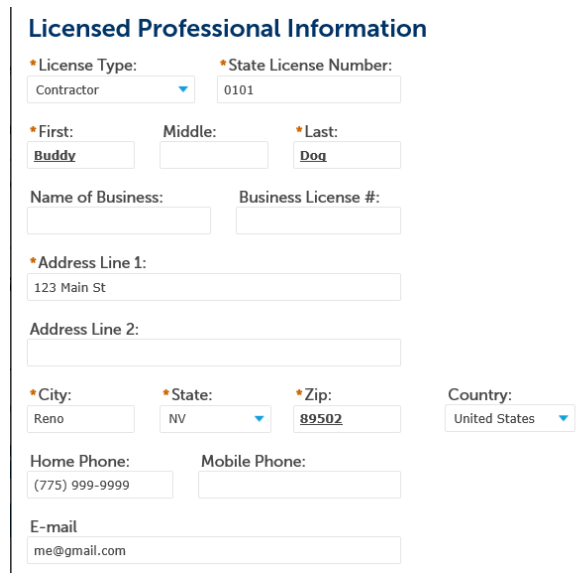

Step 2 Enter Job Value and Project Information. Continue Application

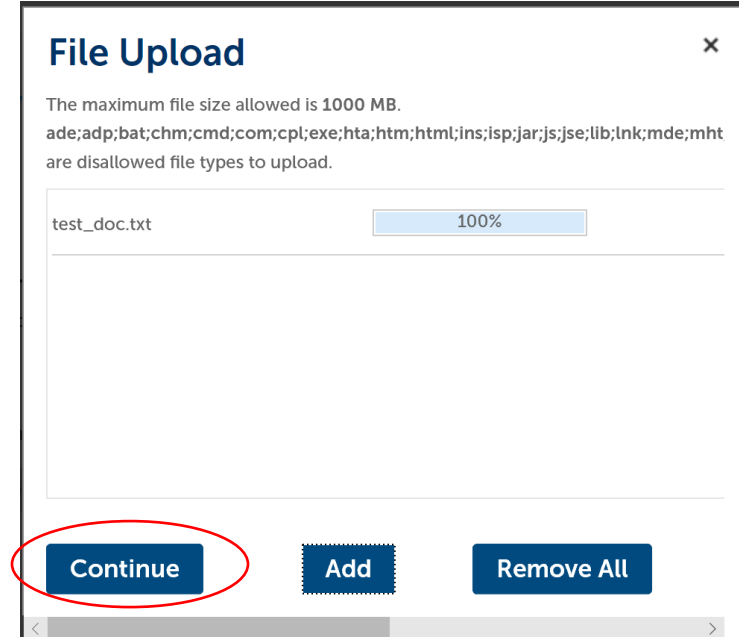

Attachment – Add a signed Service Contract

Select a document type from the drop down and enter a description. Save and Continue Application.

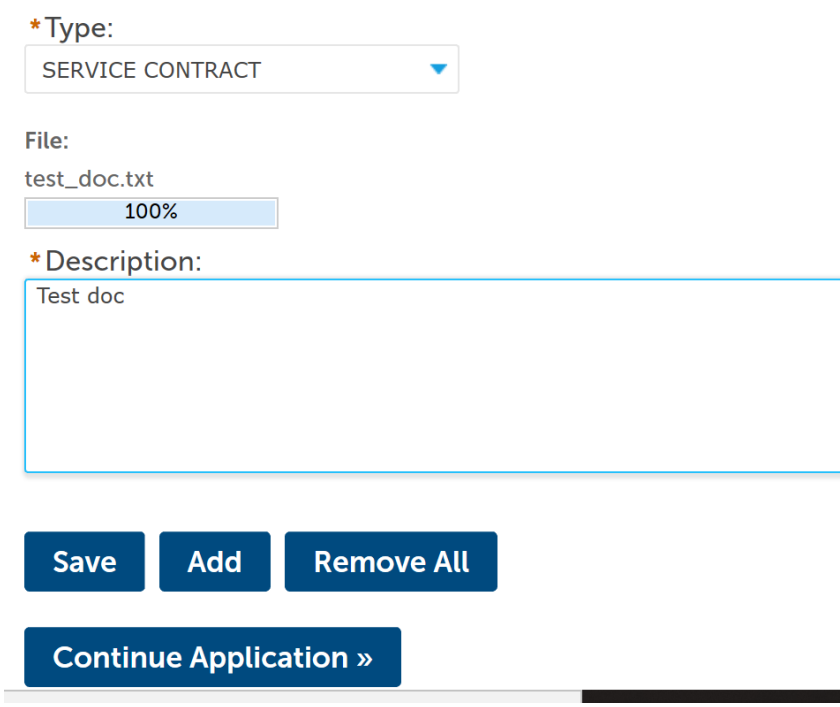

Review application. Check the box to certify and Continue Application.

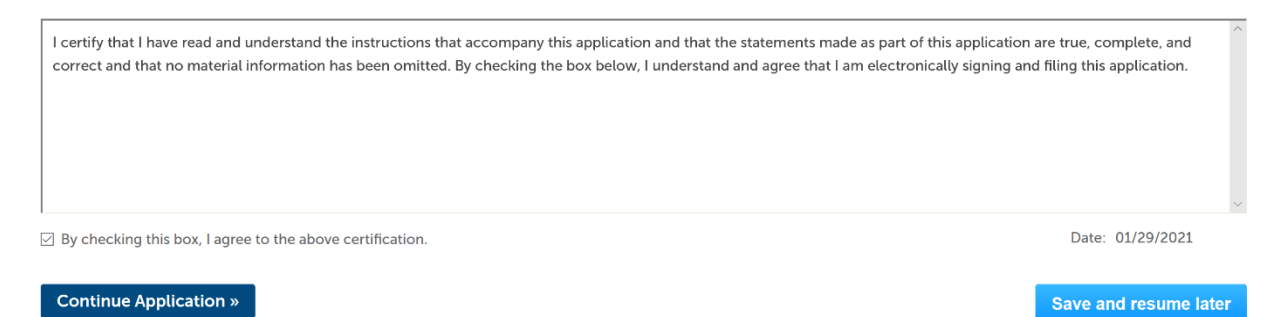

The Application is complete, and a permit number is created.

#### Confirmation

Your application(s) and/or complaint(s) has been successfully submitted. Please print your record(s) and retain a copy for your records.

#### **0 VIRGINIA FOOTHILLS DR RENO NV 89521**

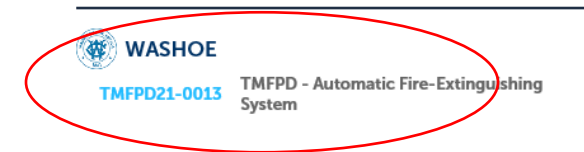

TMFPD will receive an email notification to review the contract. The applicant will then be notified to Pay Fees Due. Fees can be paid from the One site, onenv.us, by logging in and paying.

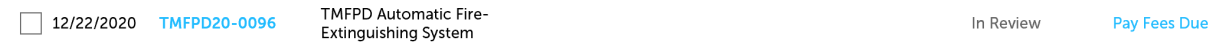

## Scheduling Inspections

Inspections can be scheduled in [ONENV.us](https://aca-prod.accela.com/ONE/Welcome.aspx?culture=en-US) once the Plan Review is Approved and the Record Status is Accepted.

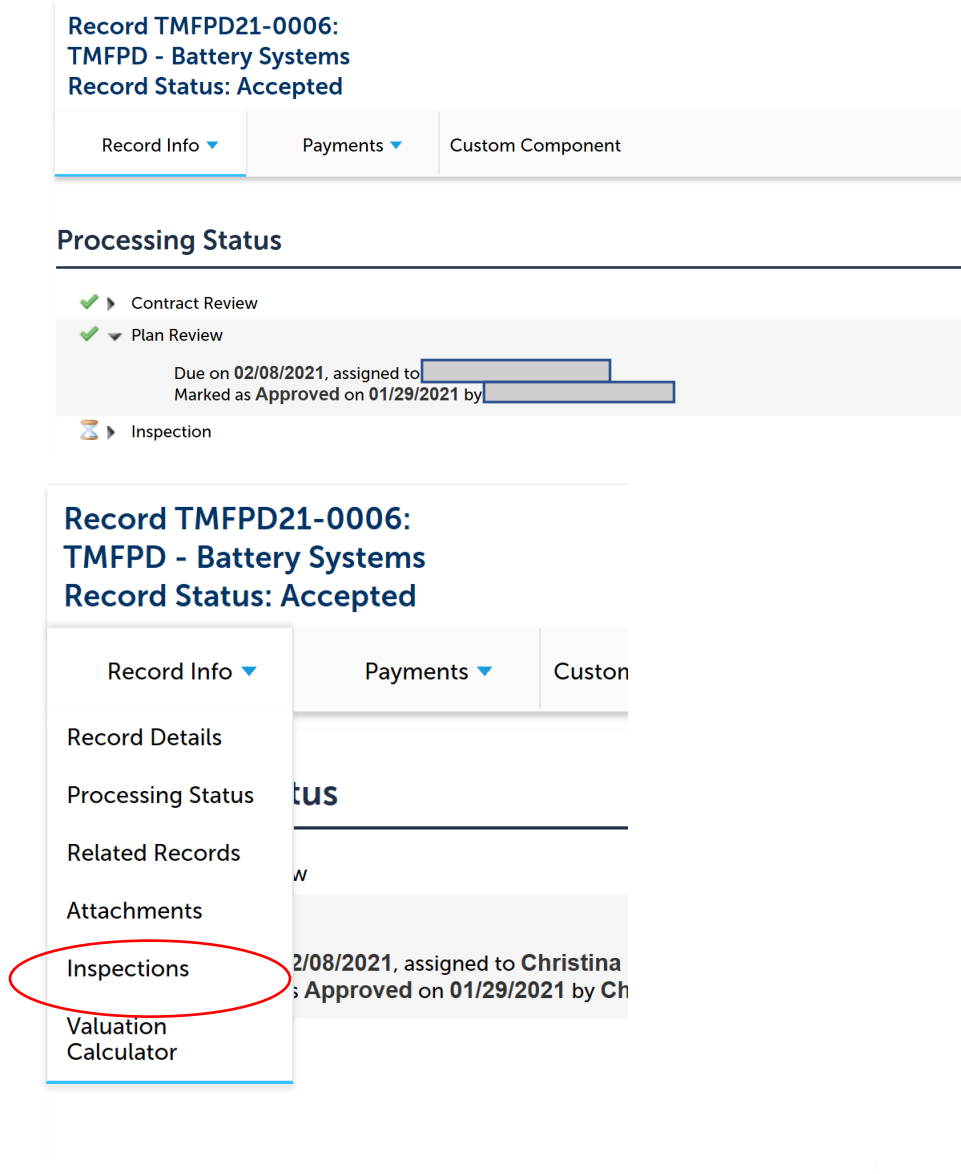

Schedule or Request an Inspection

Choose the Inspection type, Date and Time.

# **Schedule/Request an Inspection**

#### **Available Inspection Types (8)**

 $\boxdot$  Show optional inspections

- 300 Fire Alarm Rough Electrical (optional)
- 301 24 Hour Battery Test Start (optional)
- 302 24 Hour Battery Test- End (optional)
- 305 Fire Alarm System Final (optional)
- 310 Fire Alarm System Monitoring (optional)
- 311 Sprinkler System Monitoring (optional)
- 312 Water Flow Notification Appliance Add. (optional)
- 313 Hazardous Materials Alarm Monitoring (optional)

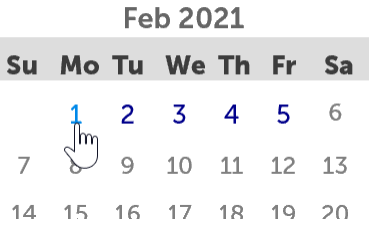

#### **Available Times for Monday, Feb 01 2021**

**⊙ All Day (08:00 AM - 03:00 PM)** 

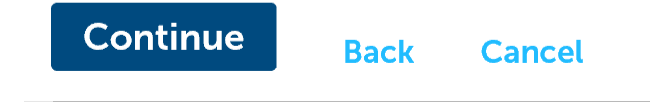

A TMFPD Inspector will contact the Licensed Professional to confirm the inspection.